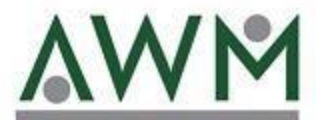

## *Transaction History*

*awm.summitfor.me*

Choose Transactions in the Participant portal.

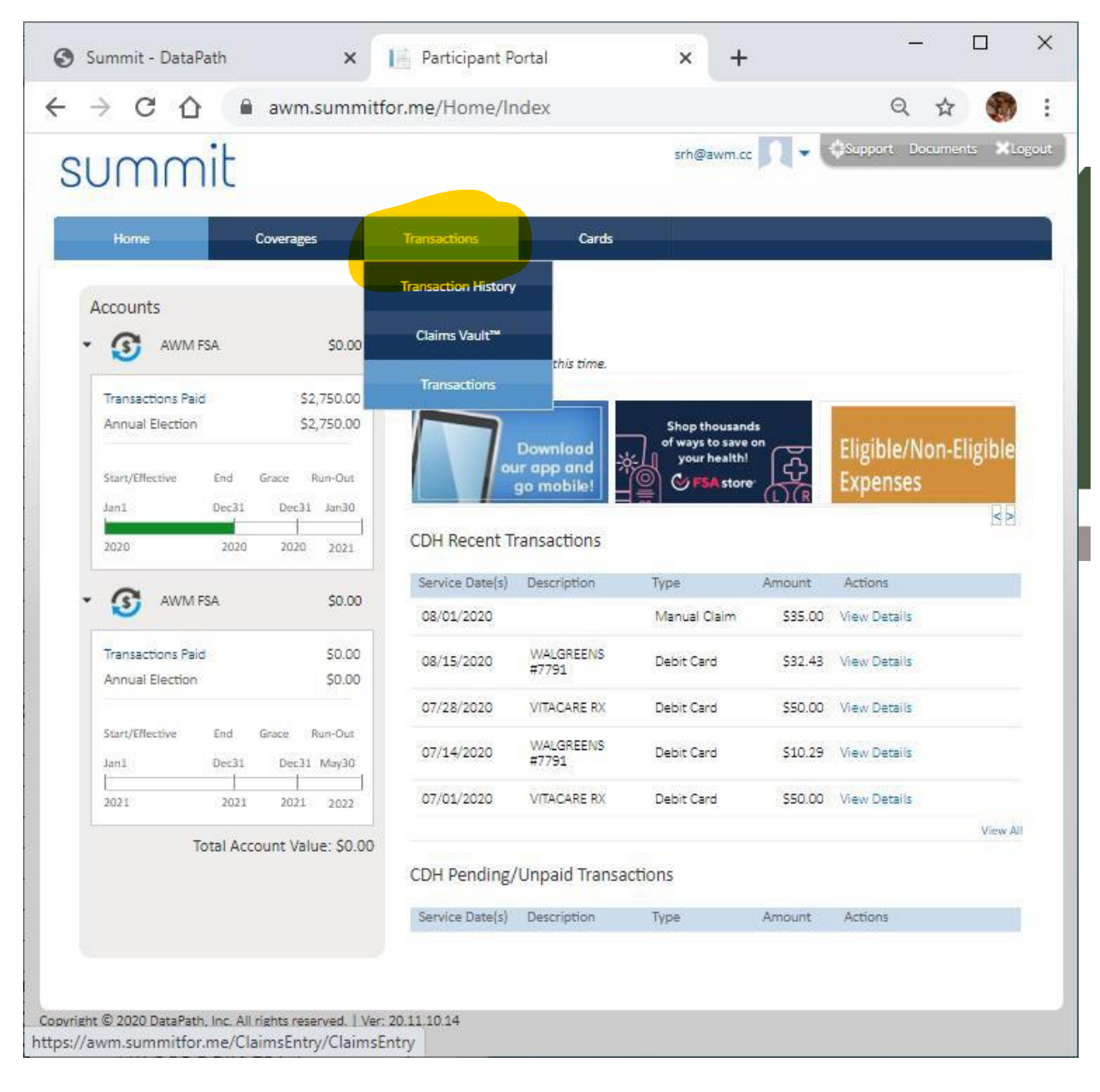

## Select Transaction History

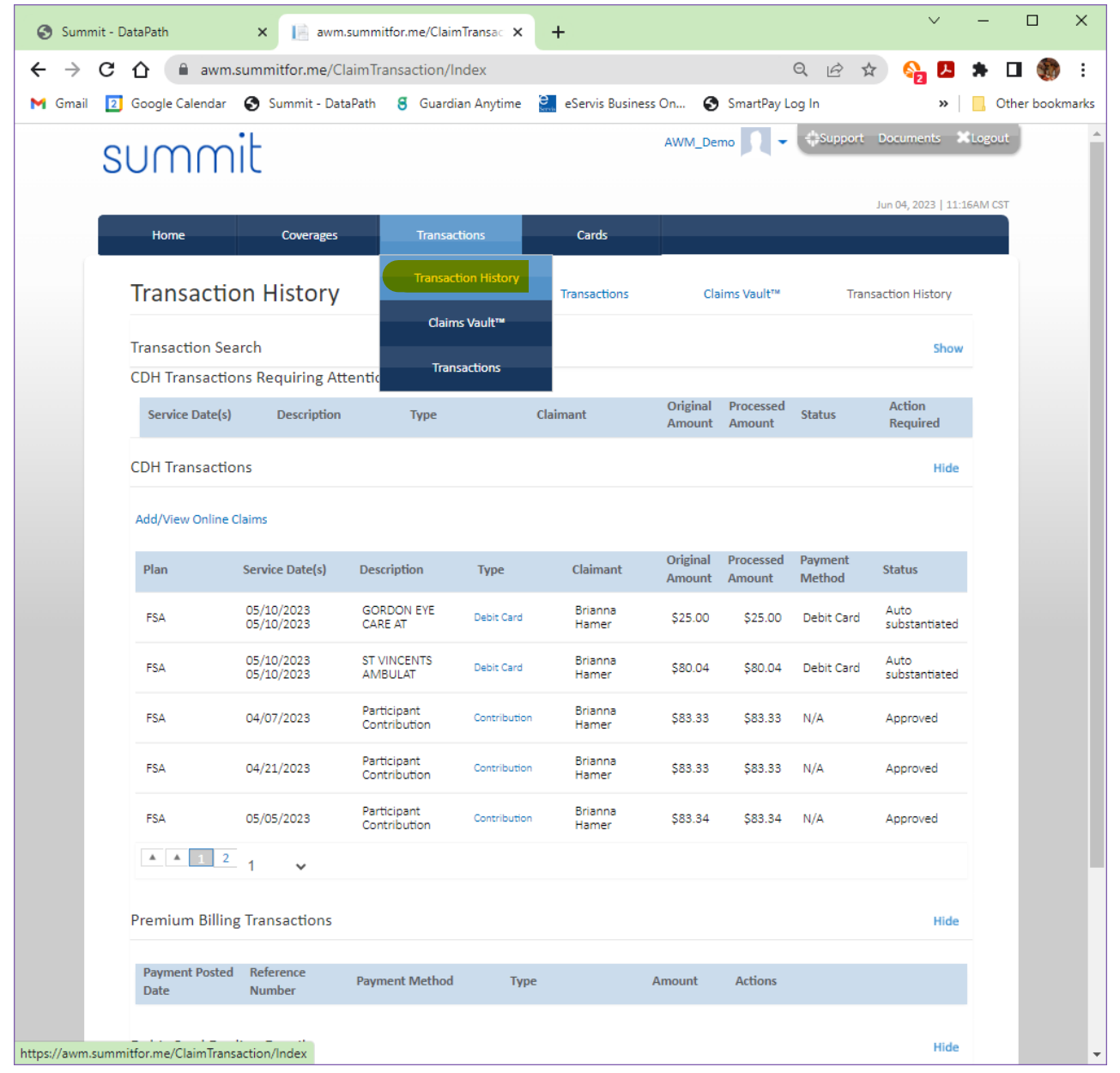

Click on Service Date(s) until the arrow is facing down for descending order.

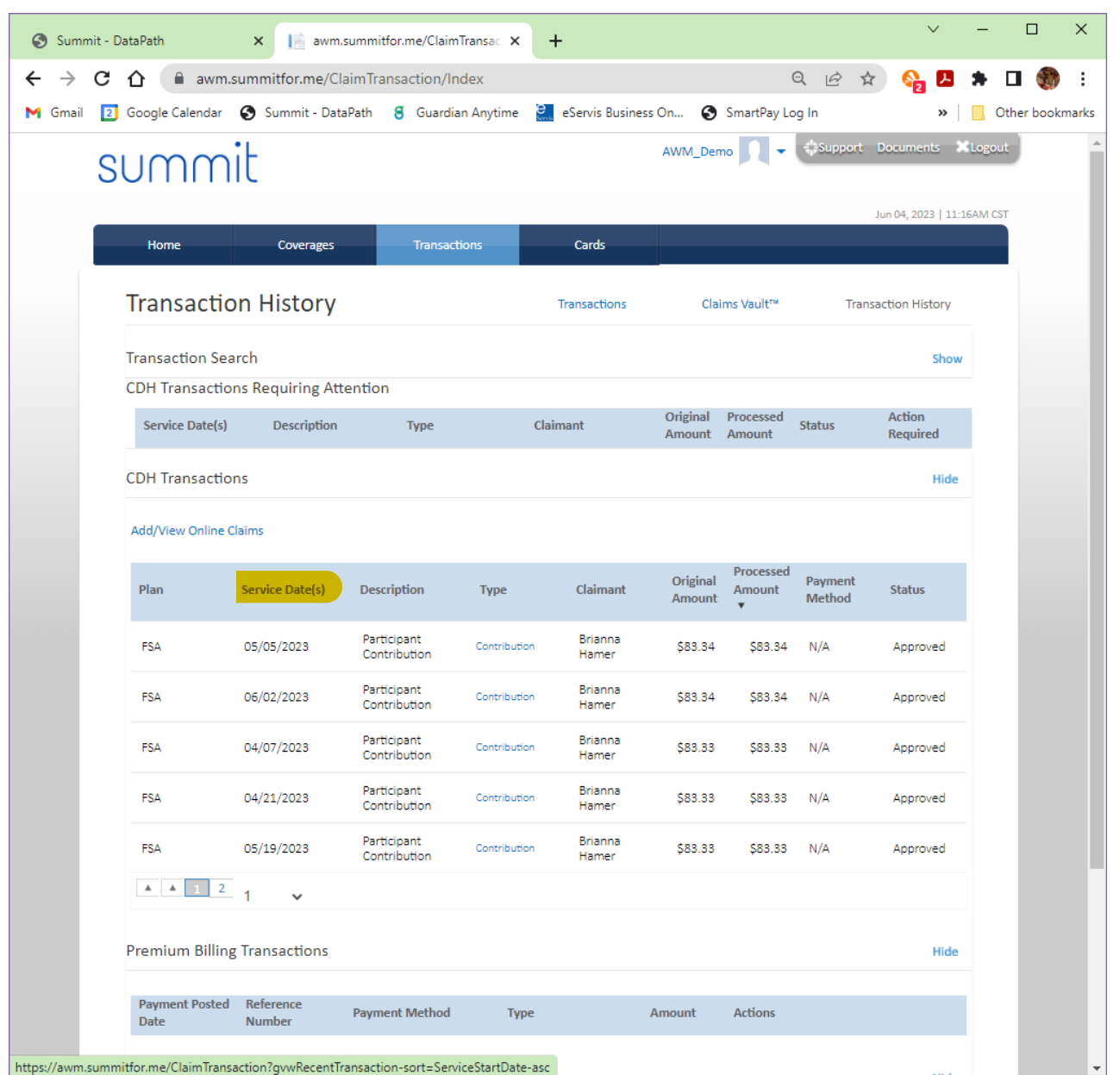

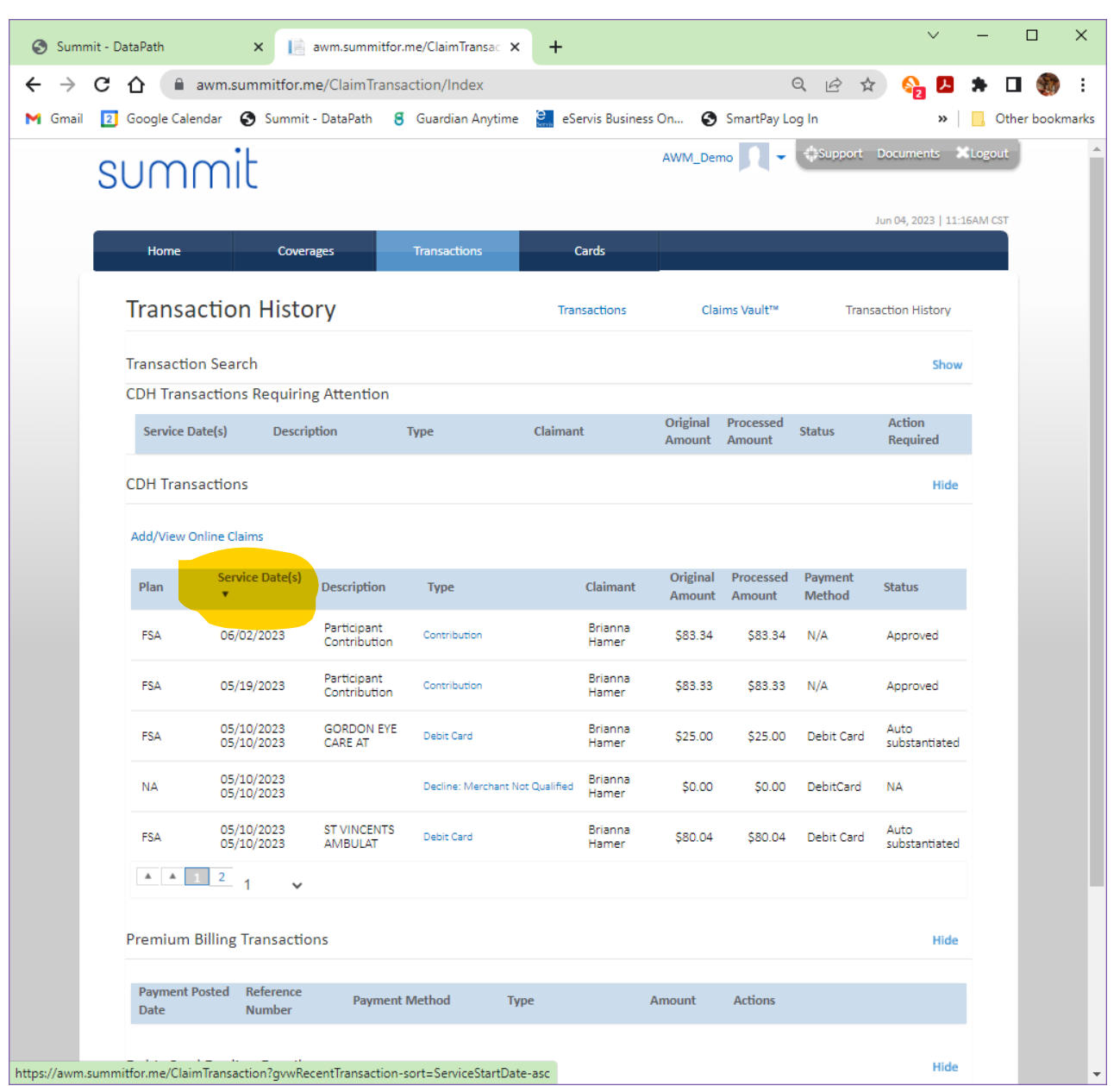

*\*\*Please note as your service provider, AWM is responsible for handling all administrative functions and requests. Please send any inquiries t[o support@awm.cc\\*](mailto:support@awm.cc)\**